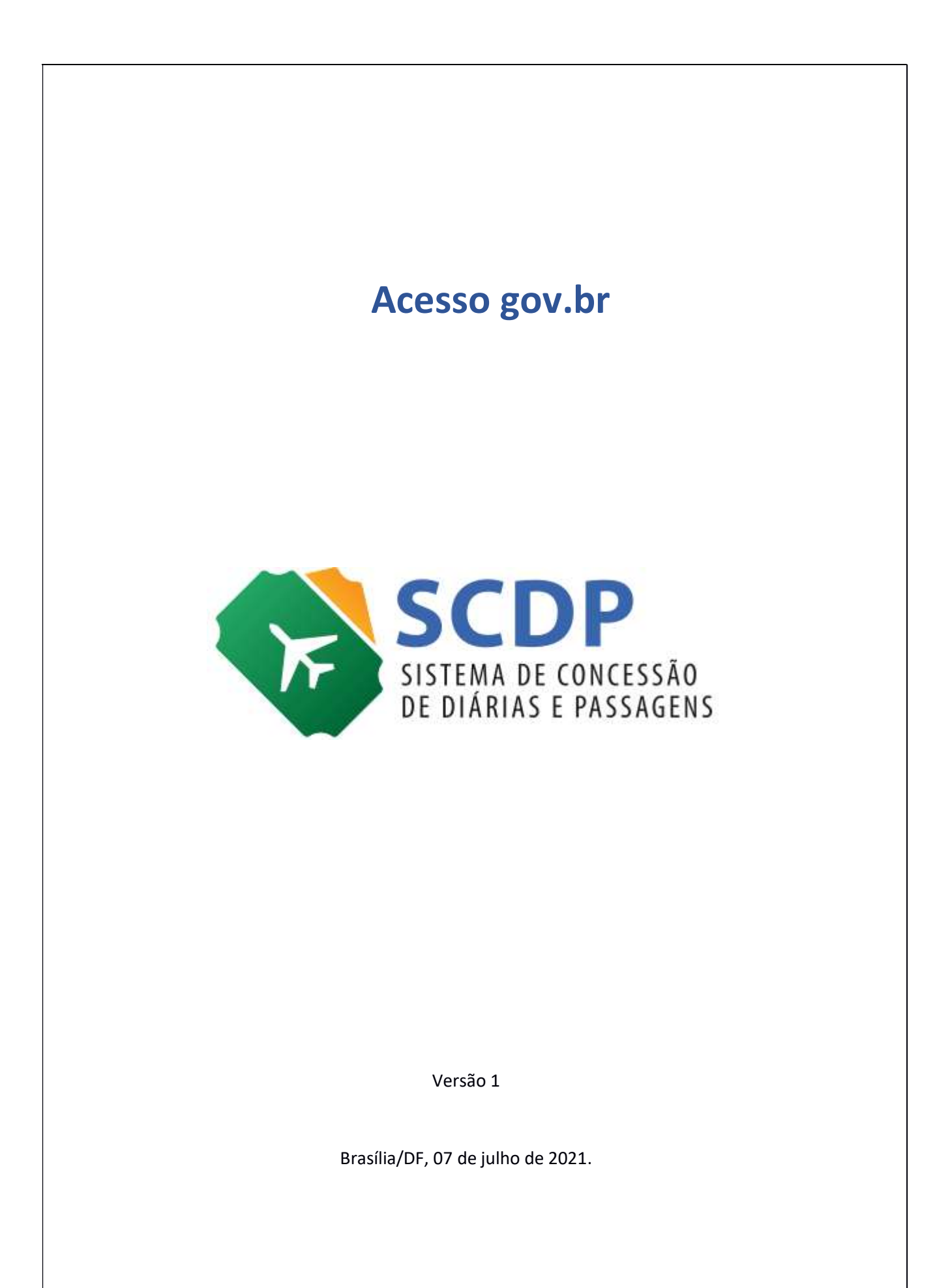

# Acesso gov.br no SCDP

O Decreto n° 8.936, de 19 de dezembro de 2016 instituiu a Plataforma de Cidadania Digital, que, visando a padronização e facilidade de acesso aos serviços públicos, disponibiliza, em plataforma única e centralizada, mediante o nível de autenticação requerido, o acesso às informações e a prestação direta dos serviços públicos e simplificação das solicitações.

Dessa forma, foi criado o Login Único (gov.br), o qual se dispõe a identificar e autenticar o cidadão, usando para isso níveis de autenticação que utilizam o conceito de selos de confiabilidade. Esses selos objetivam qualificar as contas de acesso com a obtenção dos atributos autorizativos a partir das bases oficiais de governo e, com isso, aumentar a confiança cadastral para controle de acesso.

Para se adequar a essa realidade, o SCDP passará a adotar o Login Único gov.br como forma exclusiva de autenticação de usuários no acesso ao Sistema. Incialmente, serão necessários os níveis de acesso Verificado - Nível Prata e Comprovado - Nível Ouro.

#### $\checkmark$  Acesso ao SCDP

Na página inicial do Sistema será disponibilizada nova e única forma de acesso, conforme Figura 1.

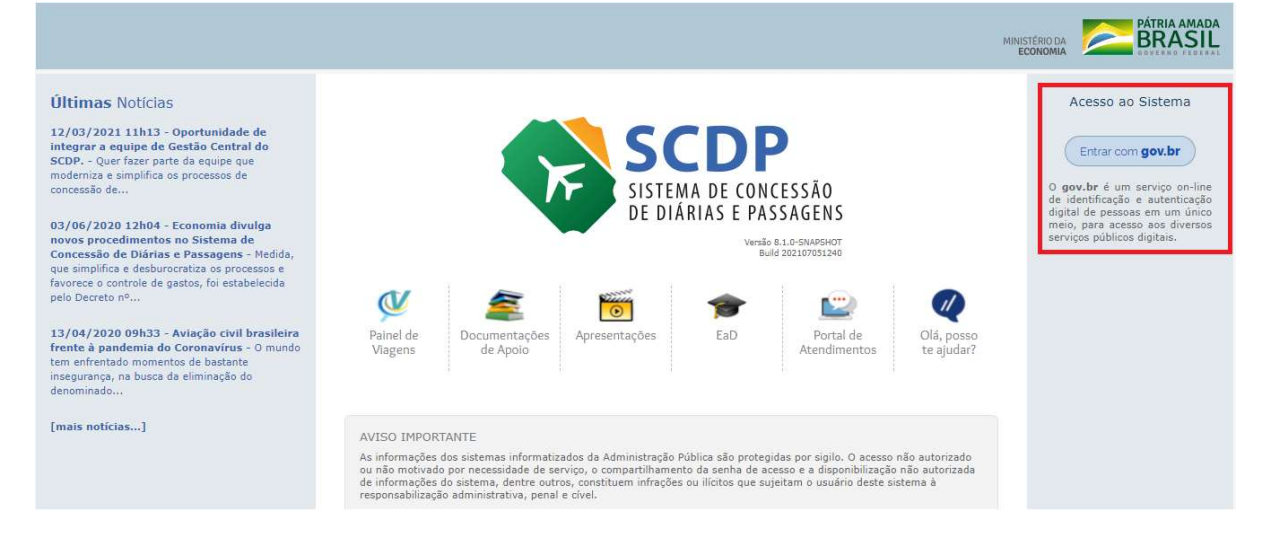

Figura 1: Tela de acesso do SCDP com login gov.br

Ao clicar no botão "Entrar com gov.br", o usuário será direcionado para a tela de acesso do gov.br (https://sso.acesso.gov.br), conforme Figura 2.

Nessa tela, atenção para os pontos destacados:

1. "Crie sua conta gov.br": para quem ainda não tem o acesso gov.br, clique no ícone verde para criar uma conta;

- 2. Forma de acesso com CPF e senha;
- 3. Demais formas de acesso. Para quem precisa acessar o SCDP com certificado digital, deve clicar na opção "Certificado Digital" e realizar o login a partir daí;
- 4. Informações para o caso de dúvidas no acesso gov.br e níveis de autenticação.

#### Figura 2: Tela de login gov.br

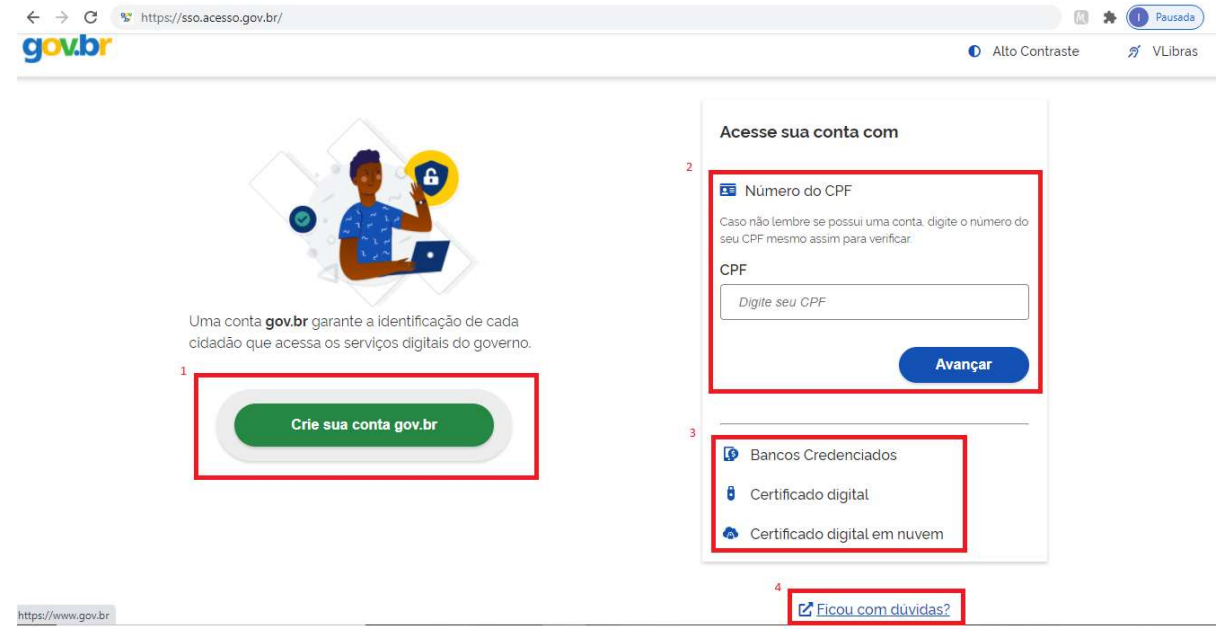

## $\checkmark$  Validação de usuários

O gov.br possui três selos de confiabilidade: Nível Básico – Nível Bronze; Nível Verificado – Nível Prata e; Nível Comprovado – Nível Ouro. No entanto, inicialmente, o SCDP trabalhará apenas com os dois últimos. Para essas categorias, a confiabilidade pode ser verificada das seguintes formas:

- Nível Verificado Prata: Cadastro Presencial, Cadastro via validação biométrica, Cadastro via Internet Banking, Cadastro via Sigepe;
- Nível Comprovado Ouro: Cadastro via validação biométrica do TSE, Cadastro via certificado digital.

Ou seja, todos os usuários do SCDP deverão ter no mínimo o selo de confidencialidade Prata no gov.br para ter acesso às funcionalidades do Sistema. Caso o usuário não tenha no gov.br o nível mínimo de confiabilidade requerido para acesso ao SCDP, este será negado e exibida mensagem indicando o nível que ele possui e qual o mínimo requerido, conforme Figura 3.

#### Figura 3: Usuário sem nível mínimo no gov.br para acesso ao SCDP

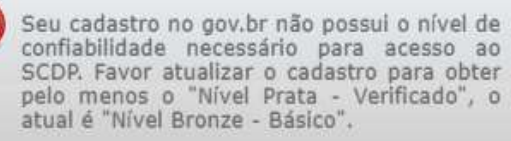

No entanto, para aqueles que tentarem acessar e não tiverem permissão de acesso no SCDP ou estiverem desabilitados ou sem órgão padrão associado, o SCDP emitirá alerta orientando que seja contatado o Gestor Setorial a fim de regularizar a situação.

O nível Comprovado – Ouro – será obrigatório apenas para os perfis de Aprovação (Proponente, Autoridade Superior, Ministro/Dirigente e Ordenador de Despesas) e para os Coordenadores Financeiros. Para os usuários com esses perfis será necessário realizar o login utilizando o certificado digital para executar suas atribuições.

Atenção!! Os usuários com perfil de aprovação conseguirão devolver PCDPs e visualizar as PCDPs disponíveis para aprovação, porém para aprovar ou não aprovar qualquer PCDP somente será permitido se tiver se logado no Sistema com certificado digital. O comportamento é semelhante com os usuários que são Coordenadores Financeiros, pois para eles, só é possível visualizar, realizar a execução financeira e o cancelamento de um registro de pagamento se acessarem o SCDP com certificado digital.

Os usuários com perfis de Aprovação e Coordenação Financeira, caso tenham outros perfis no SCDP, além desses, e nível ouro, se acessarem usando o login e senha conseguirão visualizar e manipular as demais funcionalidades conforme a permissão de cada.

Cabe esclarecer que o certificado digital seguirá as normas estabelecidas pelo gov.br, devendo os usuários se atentarem a essas regras. Orientações a esse respeito, acesse: http://faq-login-

unico.servicos.gov.br/en/latest/\_perguntasdafaq/epossivelcriarcontadeacessocomcertificad odigital.html).

## $\checkmark$  Demais regras

- Caso o usuário fique sem acessar o SCDP por mais de 720 dias corridos, será suspenso o envio de e-mail para ele e será bloqueado no SCDP. Nesses casos, será apresentada mensagem de erro informando o bloqueio do usuário e o direcionando para entrar em contato com o Gestor Setorial do Órgão que é quem fará esse desbloqueio no Sistema por intermédio da tela de cadastro de usuário (Gestão>Usuário>Cadastro).
- Novos usuários: O Gestor Setorial fará o cadastro do usuário no SCDP normalmente, porém não haverá mais envio de e-mail com senha. Para conseguir acessar ao SCDP, esse novo usuário deverá proceder ao cadastramento no gov.br e realizar o acesso ao SCDP

com seu login e senha ou certificado digital via gov.br. Dessa forma, não haverá mais necessidade de senha específica de acesso ao SCDP.

 Nesse momento, as alterações não envolvem o ambiente acessado pelas Agências de Viagens, as quais continuarão a serem identificadas e autenticadas com login e senha do SCDP.